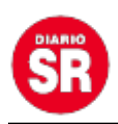

## **Atajos del teclado para aprovechar al máximo WhatsApp Web**

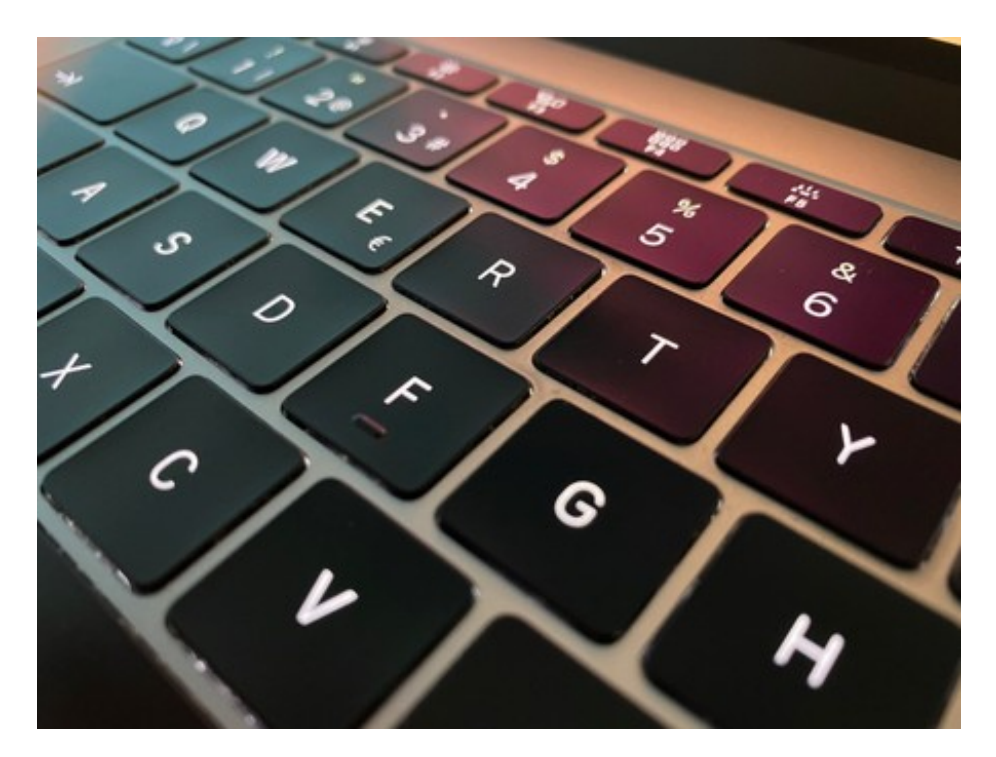

WhatsApp cuenta con WhatsApp Web y Escritorio. Ambas son extensiones de la aplicación de mensajería instantánea que, entre otras funciones, tienen atajos del teclado para enviar respuestas de una forma más rápida y sencilla. Conformando una lista de trucos para ambas versiones de la app de Facebook Meta, te traemos los más útiles.

Los atajos son tanto para Windows como Mac, según Diario Gestión. Seguí los pasos y conseguí respuestas rápidas:

## **Windows**

- Marcar chat como no leído: CTRL + ALT + SHIFT + U
- Silenciar chat: CTRL + ALT + SHIFT + M
- Fijar o desfijar chat: CTRL + ALT + SHIFT + P
- Borrar chat: CTRL + ALT + BORRAR
- $\bullet$  Nuevo chat: CTRL + ALT + N

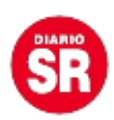

- Nuevo grupo: CTRL + ALT + SHIFT + N
- Buscar en el chat: CTRL + ALT + SHIFT + F
- Archivar chat: CTRL + ALT + E

**Mac**

- Marcar chat como no leído: CMD + ALT + SHIFT + U
- Silenciar chat: CMD + ALT + SHIFT + M
- Fijar o desfijar chat: CMD + CTRL + SHIFT + P
- Borrar chat: CMD + ALT + BORRAR
- Nuevo chat: CMD + CTRL + N
- Nuevo grupo: CMD + CTRL + SHITF + N
- Buscar en el chat: CMD + CTRL + SHIFT + F
- Archivar chat: CMD + CTRL + E

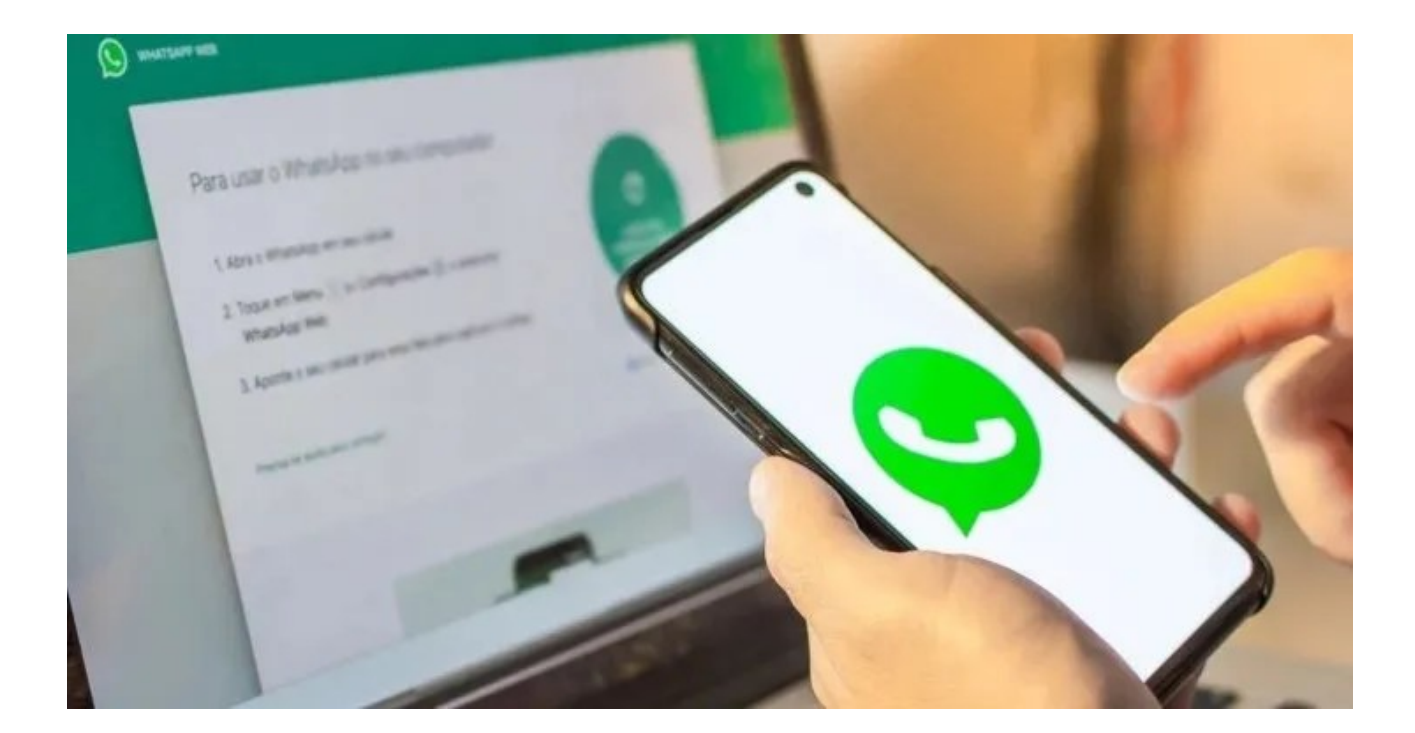

## **Atajos del teclado para aprovechar al máximo WhatsApp Escritorio**

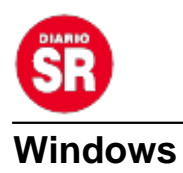

- Marcar chat como no leído: CTRL + SHIFT + U
- Silenciar chat: CTRL + SHIFT + M
- Fijar o desfijar chat: CTRL + SHIFT + P
- Borrar chat: CTRL + SHIFT + D
- Nuevo chat: CTRL + N
- Nuevo grupo: CTRL + SHIFT + N
- Buscar en el chat: CTRL + SHIFT + F
- Archivar chat: CTRL + E

## **Mac**

- Marcar chat como no leído: CMD + CTRL + U
- Silenciar chat: CMD + SHIFT + M
- Fijar o desfijar chat: CMD + SHIFT + P
- Borrar chat: CMD + SHIFT + D
- $\bullet$  Nuevo chat: CMD + N
- Nuevo grupo: CMD + SHIFT + N
- Buscar en el chat: CMD + SHIFT + F
- Archivar chat:  $CMD + E$

Fuente: Ámbito